# $\begin{matrix} \diamond \\ \diamond \\ \diamond \end{matrix}$ e.zicl I®

## **Aspirateur Robot e.ziclean**® **VAC 100**

**Manuel Utilisateur** 

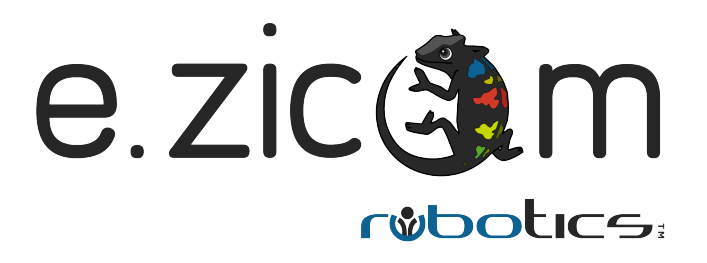

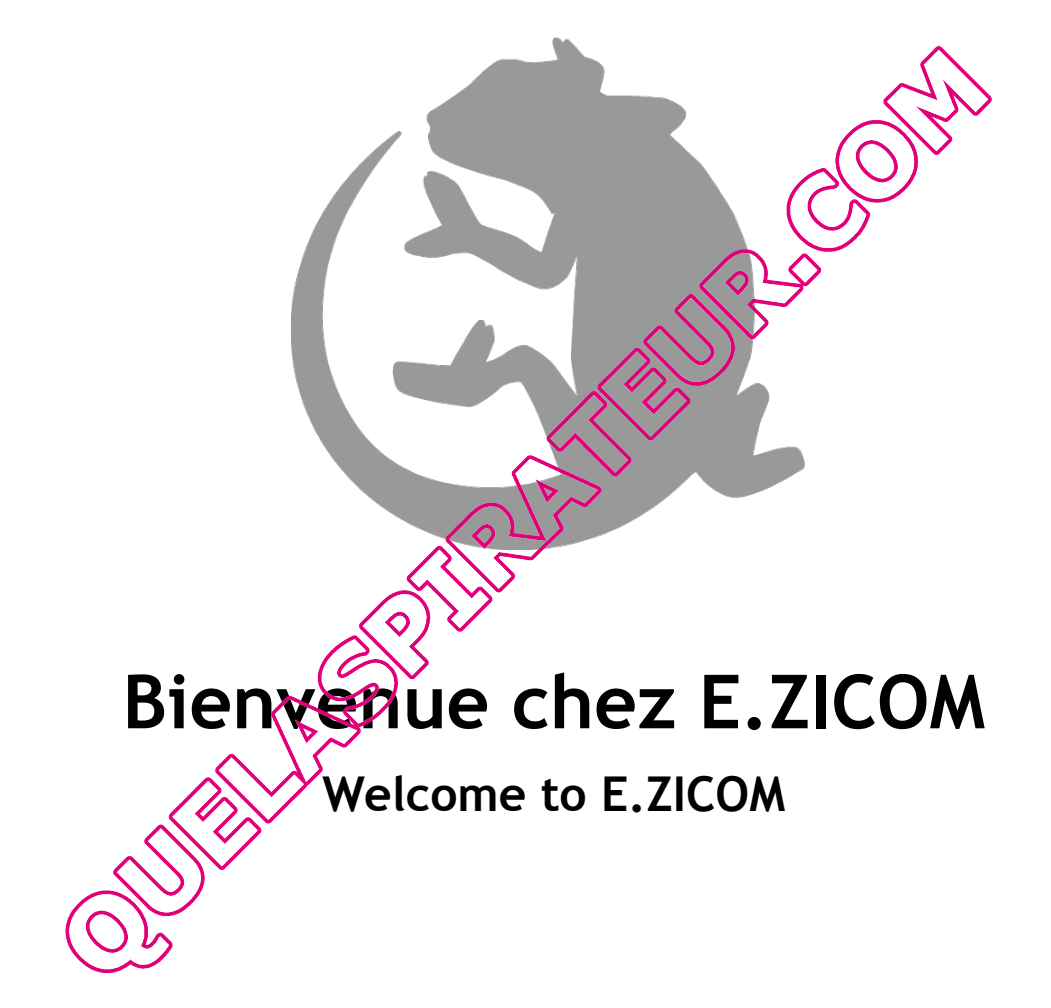

## Sommaire

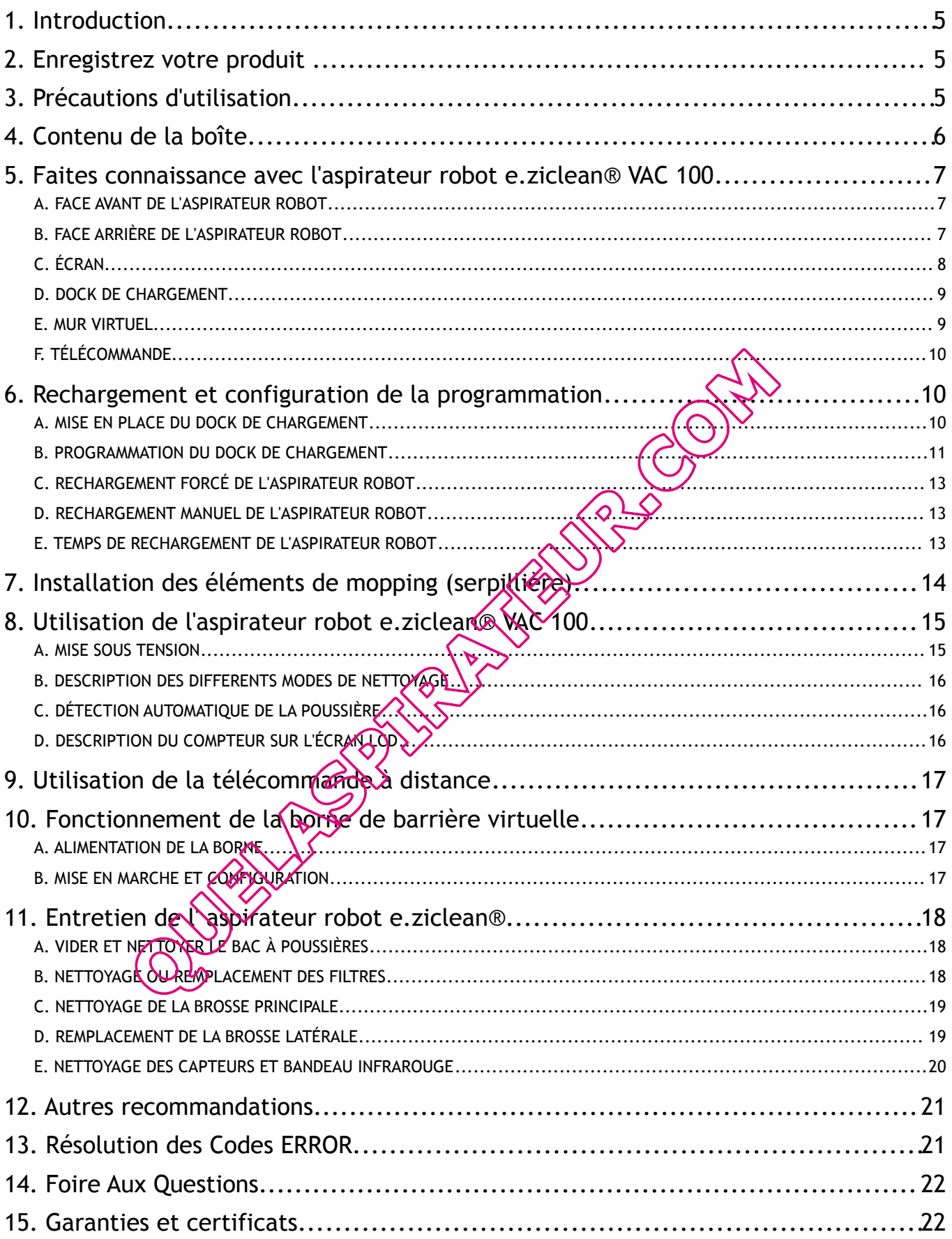

## **1. Introduction**

Nous vous remercions de la confiance que vous accordez à notre gamme de robots **e.ziclean®.**

Nous sommes ravis de vous compter parmi nos clients et sommes certains que vous saurez profiter du temps précieux que vous fera gagner votre robot aspirateur.

Les robots **e.ziclean®** sont dotés de différentes fonctionnalités et sont fournis avec des accessoires permettant d'optimiser leur entretien et de s'adapter à votre environnement. Afin de faciliter l'utilisation de votre appareil, nous vous invitons à lire attentivement ce manuel d'utilisateur.

Une fois familiarisé avec nos produits, nos robots aspirateurs autonomes deviendront rapidement un outil indispensable dans la gestion de vos tâches ménagères, que ce soit à la maison ou au bureau. Exclusivement réservé pour un usage en intérieur, peut être utilisé pour nettoyer différents types de sols comme le parquet, le linoléum, moquette et carrelage. Les tapis peu épais peuvent également être aspirés.

Nous espérons que ce produit vous apportera entière satisfaction et vous laissons à présent prendre note des consignes d'utilisation suivantes.

## **2. Enregistrez votre produit**

Enregistrez votre robot e.ziclean® ou e.zigreen® afin de bénéficier de toute notre réactivité de service pendant et après la période de votre garantie constructeur. Ainsi dans le cas ou vous auriez besoin de contacter notre assistance E.ZICOM ou de demander une réparation, nous pourrons accéder à votre dossier et vérifier rapidement le statut de votre couverture produit.

Pour cela, rendez-vous sur notre site www.e-zicom. Om, *r*ubrique : À propos / Enregistrez votre robot.

## **3. Précautions d'utilisation**

Le robot aspirateur e.ziclean® VAC 100 est uniquement destiné pour un entretien domestique en conformité avec ce manuel utilisateur.

• Afin de conserver la garantie constructeur de 2 ans, ne pas désassembler l'appareil sans le consentement de notre entreprise.

• Veiller à utiliser les *doaptateurs fournis avec le robot. Toutes autres sources d'alimentation* pourraient conduire à une surchauffe de l'appareil et l'endommager sérieusement.

• Toujours mettre le robot aspirateur hors tension lors du nettoyage des brosses et autres compartiments

• Garder l'appareil à distance de sources de chaleur ou produits inflammables.

• En cas de non utilisation de l'appareil pendant une longue période, penser à retirer la batterie du robot et à stocker les éléments dans un endroit sec.

• Les aspirateurs robots e.ziclean® ne conviennent pas à une utilisation en extérieur.

• Ne pas laisser d'objets fragiles, électriques ou franges de tapis pouvant se trouver sur le passage du robot.

## **4. Contenu de la boîte**

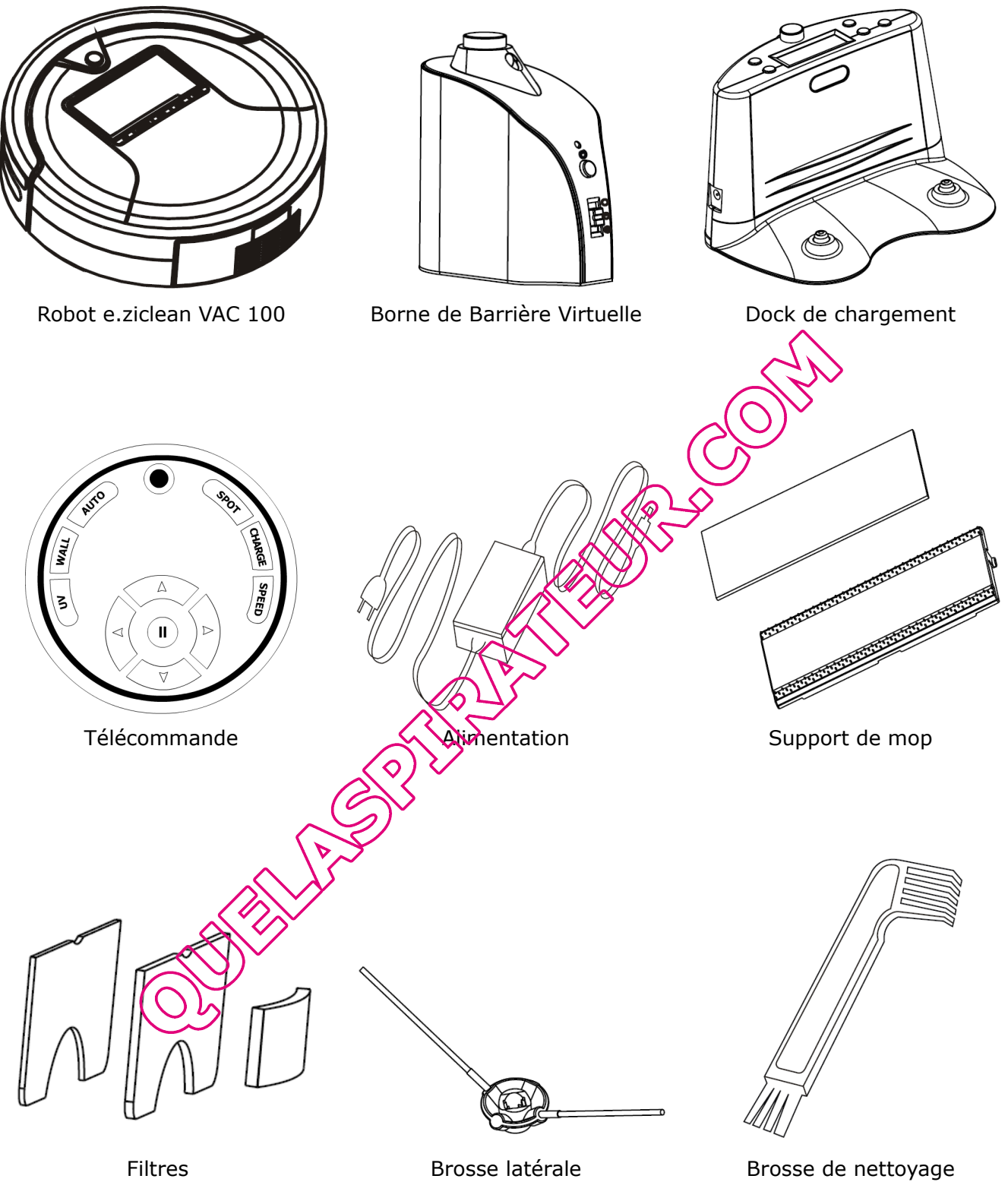

 **5. Faites connaissance avec l'aspirateur robot e.ziclean® VAC 100**

## **A. FACE AVANT DE L'ASPIRATEUR ROBOT**

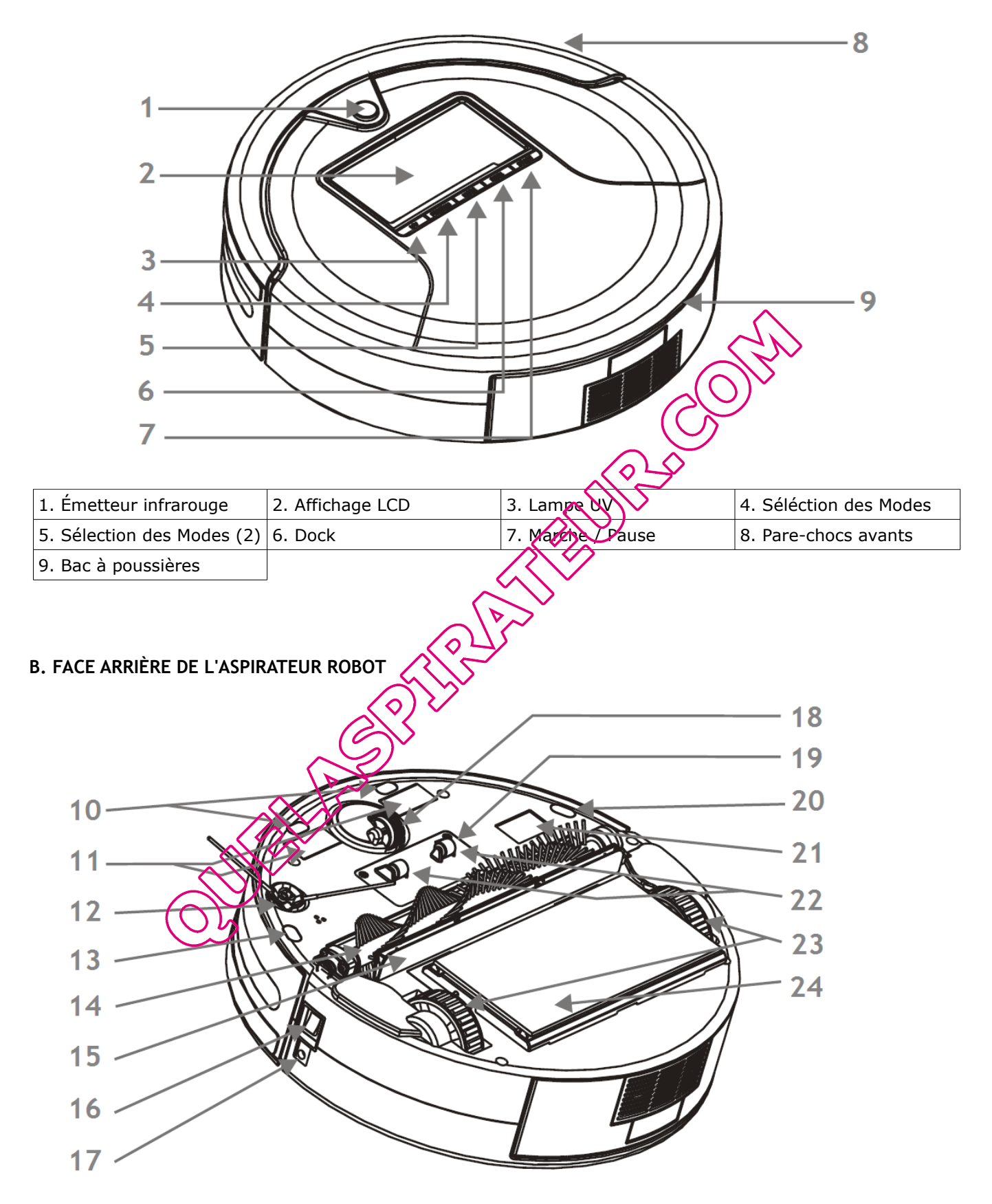

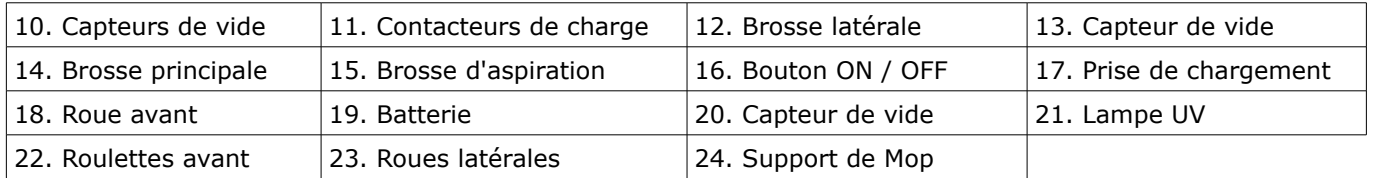

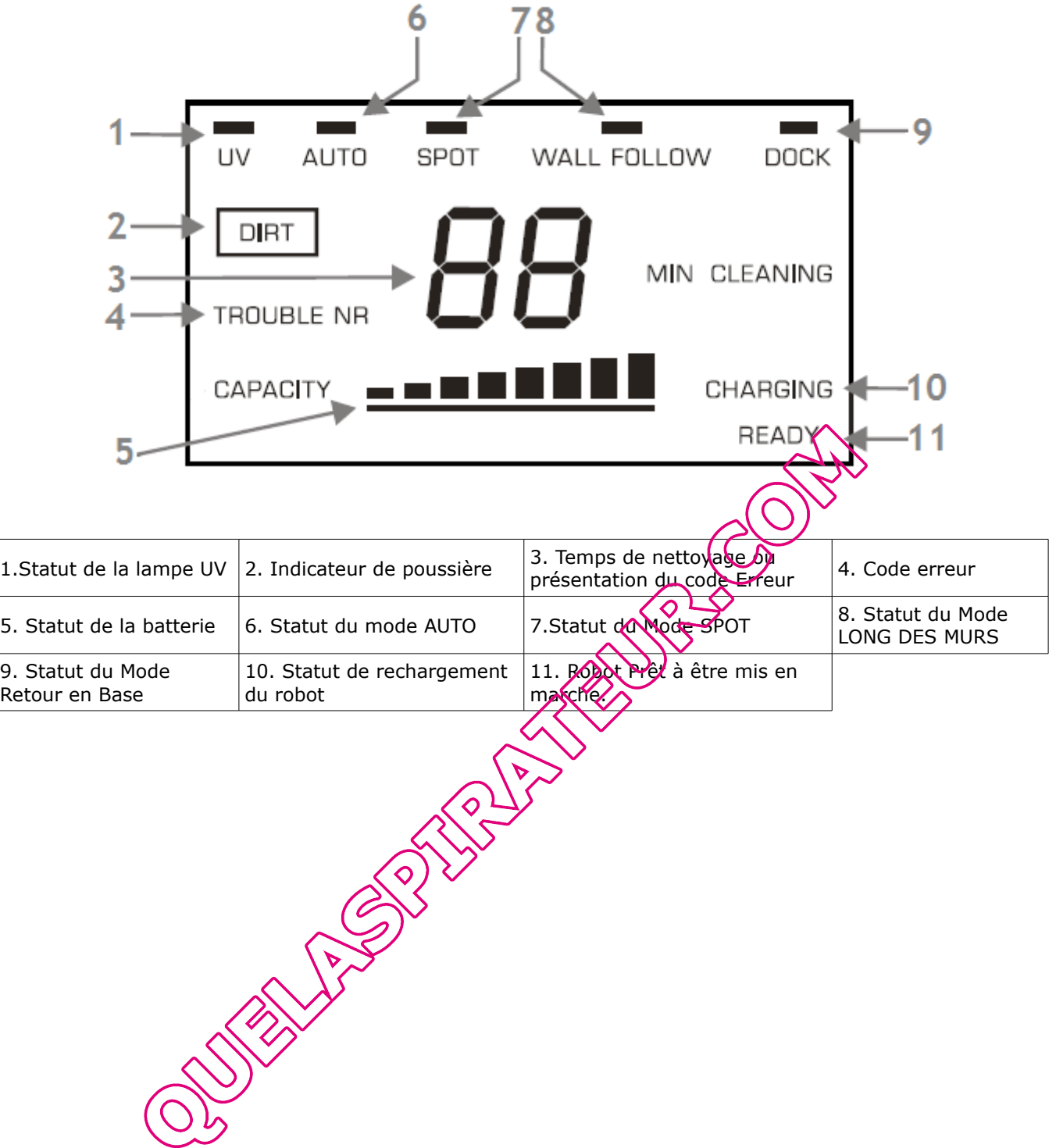

#### **D. DOCK DE CHARGEMENT**

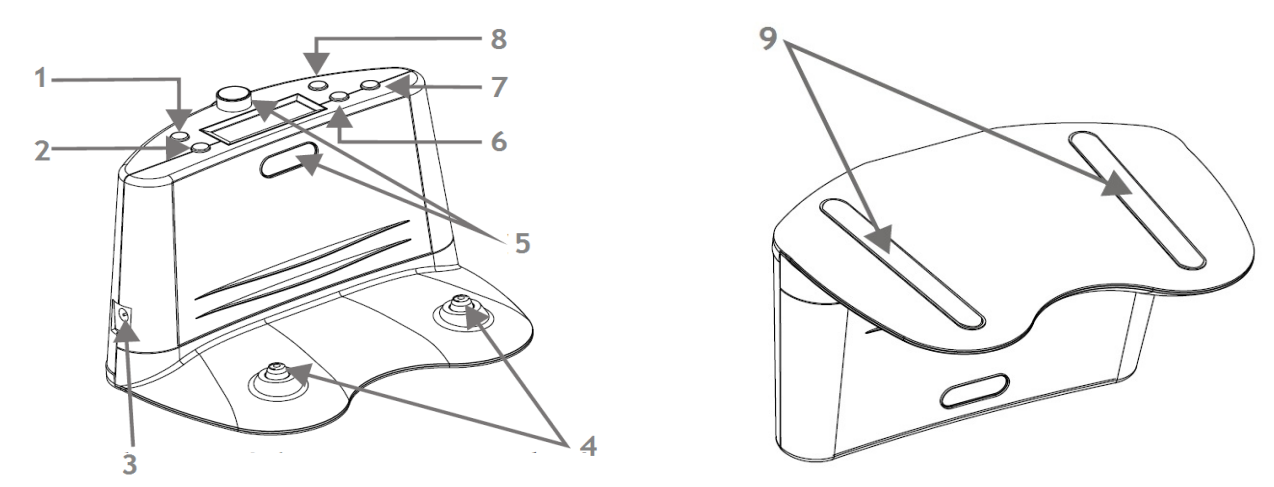

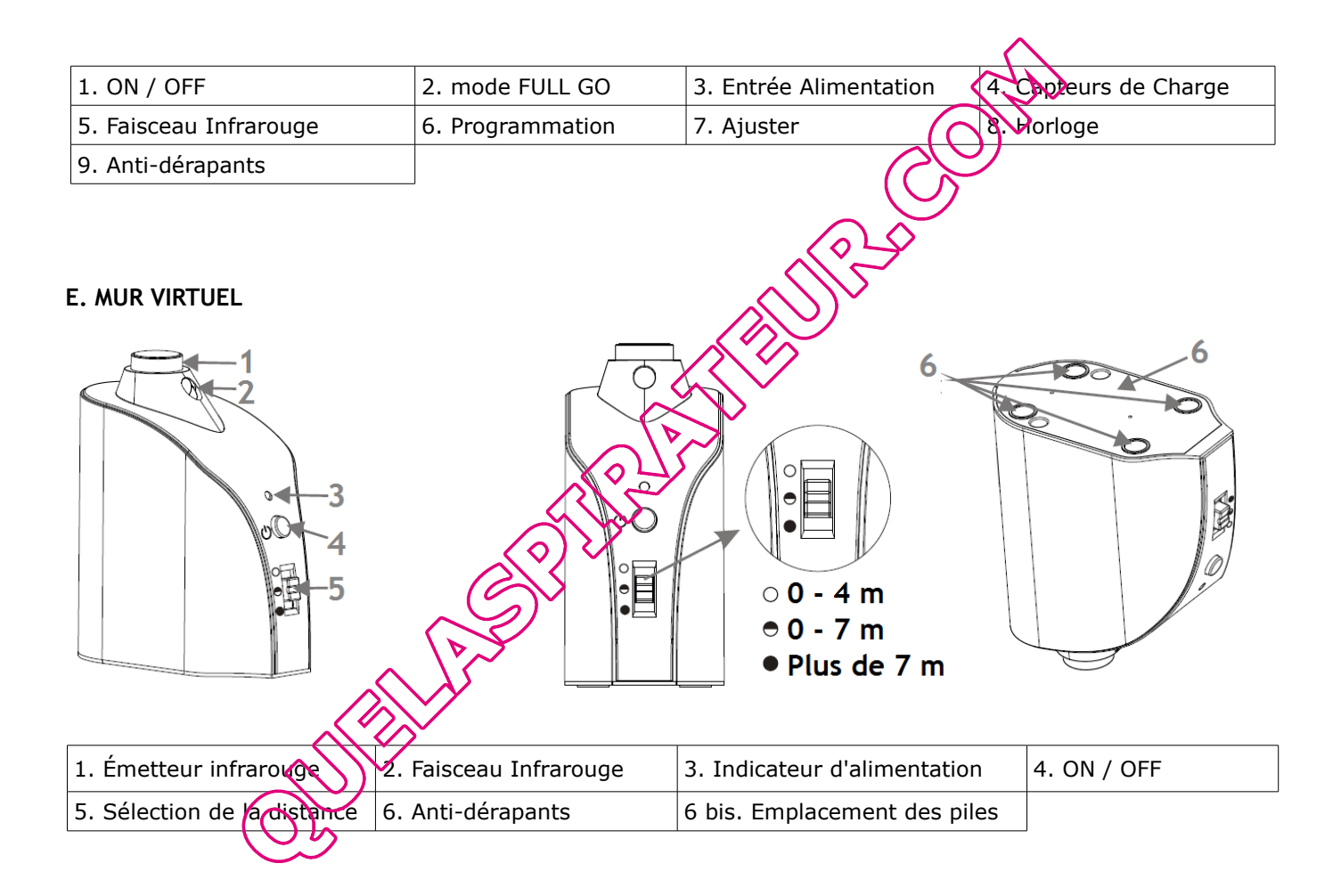

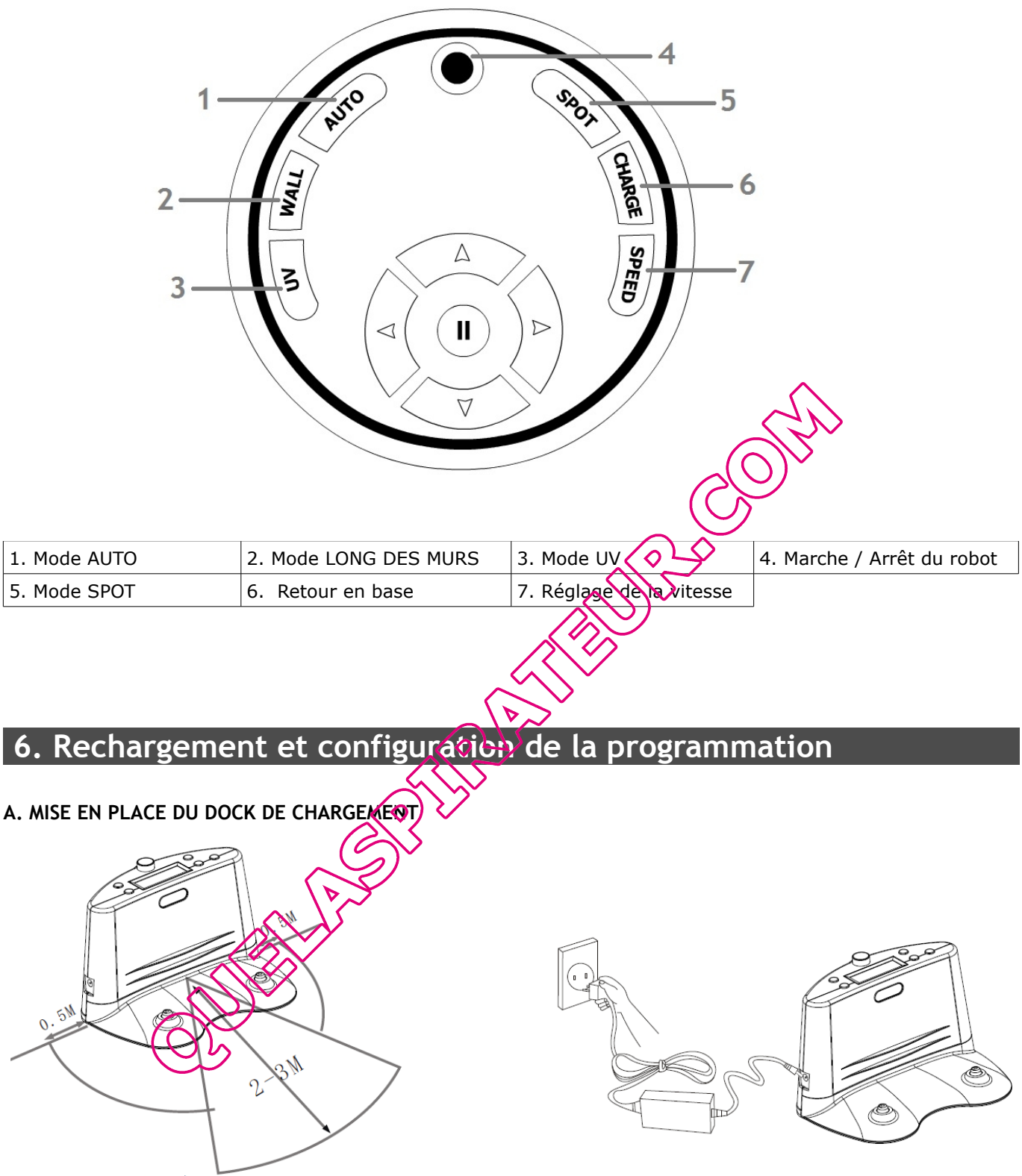

Placer le dock de rechargement sur le sol, face arrière contre le mur.

 S'assurer qu'aucun obstacle ne vienne gêner l'arrivée du robot aspirateur sur sa base de chargement. Laisser environ 3 mètres devant le dock de chargement, et 0,5 mètres sur les côtés.

 Vérifier que le capteur infrarouge de la base de chargement soit propre. Dans le cas contraire, nettoyer le avec un simple chiffon sec.

Connecter la prise directement au dock de chargement dans l'entrée d'alimentation prévue (voir schéma ci dessus).

#### **B. PROGRAMMATION DU DOCK DE CHARGEMENT**

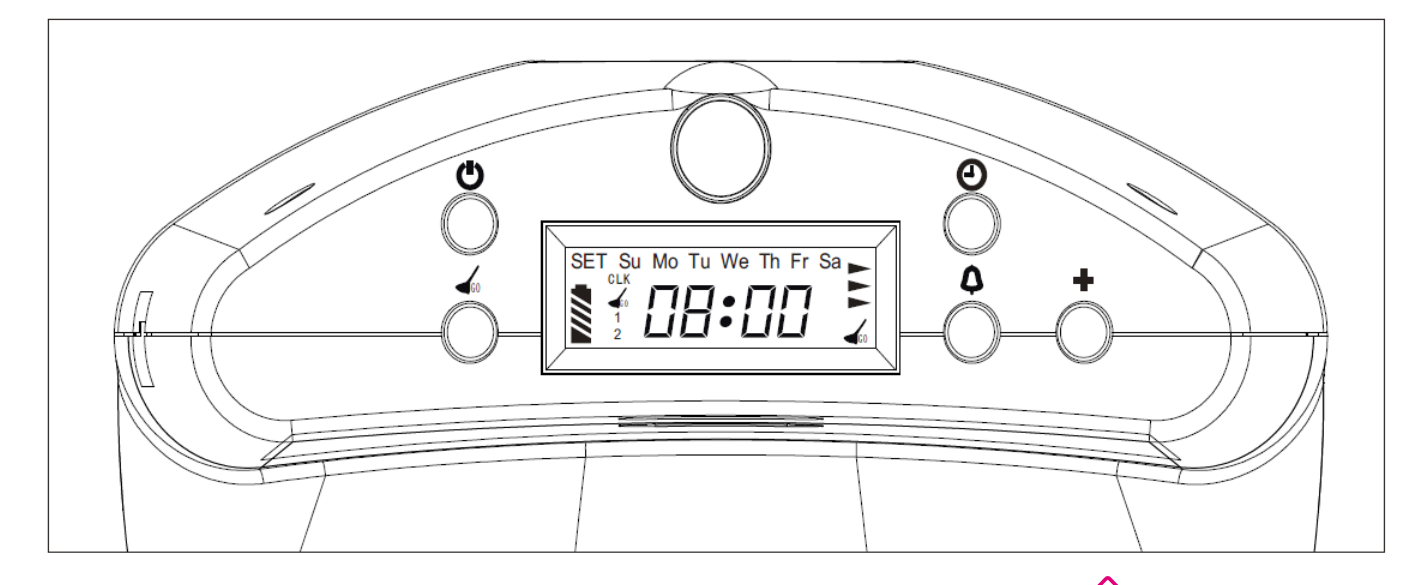

## **Réglage de l'heure et du jour**:

Afin de régler l'heure du dock de chargement, merci de suivre la procédure suivante :

<sup>1</sup> Presser le bouton **O** pour démarrer le paramétrage des heures et des minutes.

2 Presser le bouton  $\Box$  afin d'ajuster les minutes puis appuyer le bouton  $\Box$  pour passer au réglage des heures.

**B** Presser le bouton  $\bigoplus$  afin d'ajuster les heures puis appuyer le bouton  $\bigoplus$  pour passer au réglage des jours.

<sup>4</sup> Presser le bouton  $\Box$  afin de sélectionner le jour de la semaine. Pour information :

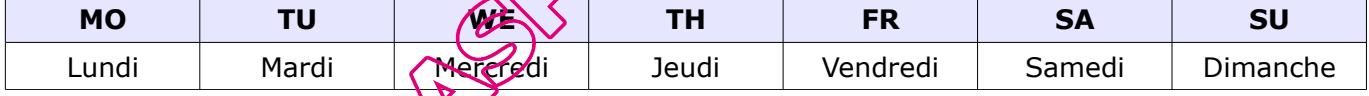

**Enfin, presser le bouton FULL GO Co** pour enregistrer les données.

Dans le cas contraire, si vous ne pressez pas le bouton **FULL GO** dans les trente secondes, la base se mettra en affichage classique sans prendre en compte l'enregistrement.

#### **Programmation des jours et heures de nettoyage :**

Une fois l'heure et le jour renseignés, vous pouvez maintenant commencer à programmer l'aspirateur robot. Pour ce faire, veuillez suivre la procédure énoncée ci-dessous :

Brancher le dock de chargement via le cordon d'alimentation. L'aspirateur robot doit être absent du dock de rechargement.

- <sup>1</sup> Presser le bouton **4** afin de démarrer le paramétrage de la programmation.
- $\oslash$  Faire défiler les minutes à l'aide de ce bouton  $\bigoplus$ .
- **EXECUTE:** Presser le bouton  $\left($ **Q** afin de passer au réglage des heures.
- $\circledA$  Faire défiler les heures à l'aide de ce bouton
- $\circled{S}$  Appuyer à nouveau sur le bouton  $\circled{A}$  afin de passer au réglage des jourst. Pour information :

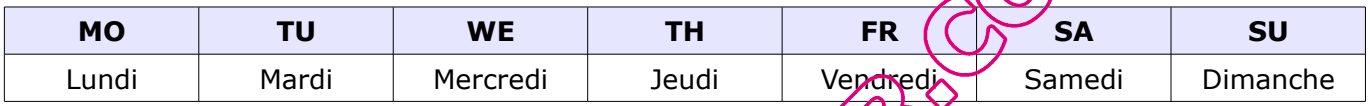

Enregistrer le tout en appuyant sur le bouton **FULL GO**

\* Pour programmer plusieurs jours de la semaine à la même heure, appuyer de nouveau sur le bouton **business** pour passer au jour suivant. Enregistrer une fois la programmation terminée.

**Conseils**

Lorsque l'aspirateur robot est programmé, il se met uniquement en mode de nettoyage AUTO.

## **Réglage du mode FULL GO :**

La fonction **FULL GO** permet un nettoyage en continu de votre intérieur. À chaque fois que votre aspirateur robot sera complètement rechargé, il repartira automatiquement effectuer une nouvelle mission de nettoyage.

Presser le bouton **FULL GO**  $\leq$  de votre station de charge pour activer cette fonction. Pour la désactiver, presser à nouveau ce bouton.

Lorsque le robot est complètement rechargé mais qu'une programmation hebdomadaire a été préalablement effectuée, alors la fonction **FULL GO** de nettoyage sera prioritaire.

#### **C. RECHARGEMENT FORCÉ DE L'ASPIRATEUR ROBOT**

Dans le cas où les batteries de l'aspirateur robot sont particulièrement faibles (non utilisé pour une longue durée, c oincé sous un meuble...) il peut arriver que l'appareil n'arrive plus à se recharger sur son dock de chargement ou par rechargement manuel. Vous pourrez alors utiliser une procédure de ''rechargement forcé'' de votre aspirateur

 Positionner l'aspirateur robot sur son dock de rechargement et le mettre le sous tension (bouton ON/ OFF sur le côté de l'appareil). S'assurer que les capteurs du dock et de l'aspirateur robot soit bien en contact.

 $\circled{2}$  Appuyer sur la touche  $\bullet$  du dock de chargement.

L'écran de votre aspirateur robot devrait se rallumer. Il est conseillé d'effectuer une recharge complète de votre appareil avant sa prochaine utilisation.

#### **D. RECHARGEMENT MANUEL DE L'ASPIRATEUR ROBOT**

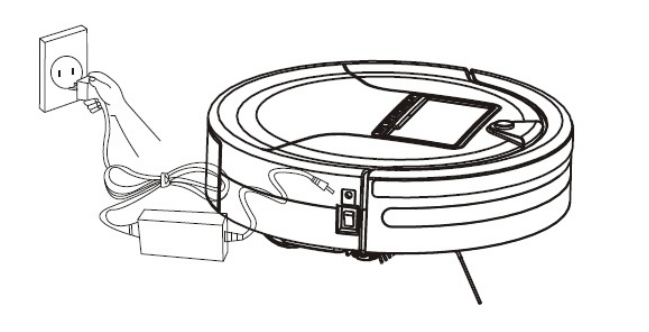

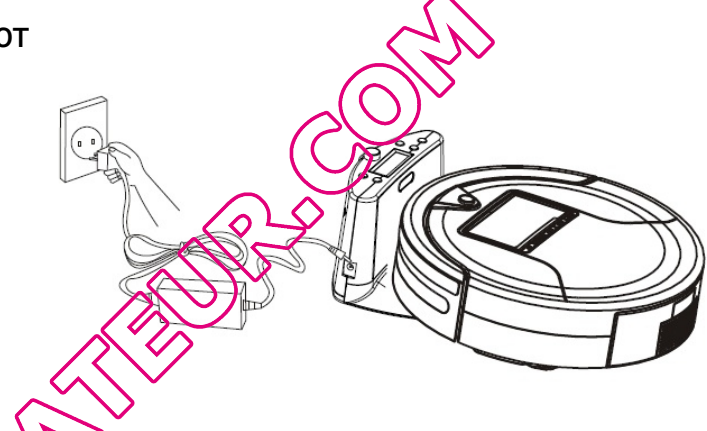

Le robot e.ziclean® VAC 100 peut être recharge divectement via son adaptateur. Pour ce faire, connecter la prise d'alimentation sur le côté du vobot (voir schéma).

Lors du rechargement du robot, il est possible de consulter le temps de chargement de l'appareil depuis son écran LCD.

Une fois rechargé, la led **READY** de Son écran s'affichera.

## **E. TEMPS DE RECHARGEMENT DE L'ASPIRATEUR ROBOT**

Le temps de rechargement moyen de l'e.ziclean® VAC 100 est d'environ 3 heures. Il retournera automatiquement à son dock de chargement une fois que ses batteries auront atteint le seuil critique de 15% d'autonomie. Dans ce cas le robot émettra un ''bip'' d'un intervalle de 30 secondes jusqu'à son retour automatique sur sa base.

Pour suivre l'état de batterie du robot en cours de fonctionnement ou de rechargement, regarder l'état de la barre de batterie sur son écran digital.

Utiliser impérativement la prise de chargement livrée avec le robot et vérifier que la tension de courant soit conforme à celle que le robot peut supporter.

Afin d'optimiser la durée de vie de la batterie rechargeable, il est conseillé de charger celle-ci pour une durée de 10 à 12 heures lors de la première utilisation. Procéder de la même façon si l'appareil n'a pas été utilisé pendant une longue période. Penser à ce que la batterie soit complètement déchargée avant de rebrancher l'appareil sur sa base de chargement (pour les 2 ou 3 premières fois).

## **7. Installation des éléments de mopping (serpillière)**

- Attacher la mop sur son compartiment.
- Fixer l'ensemble sur le dos du robot (voir schéma ci-dessous)

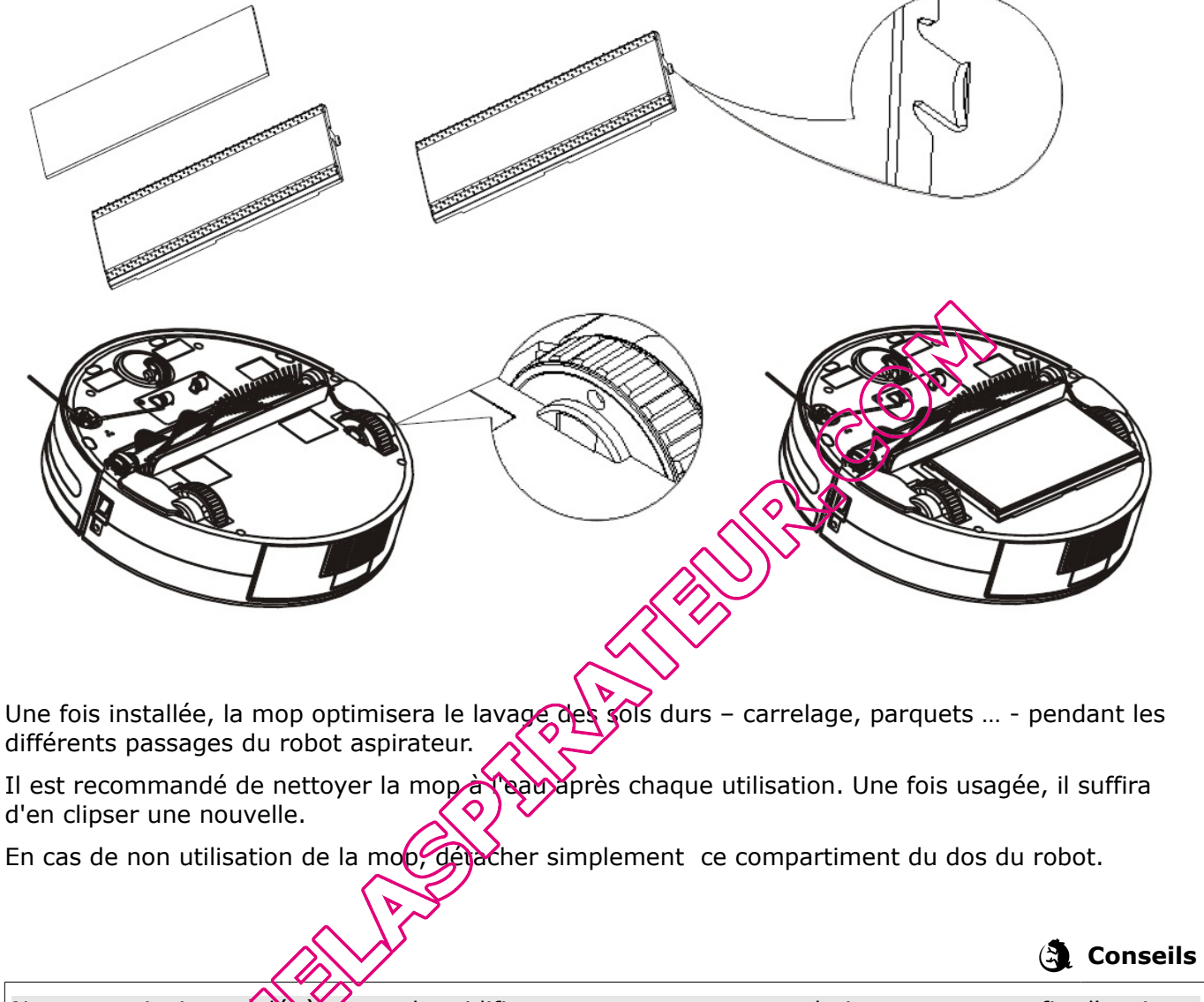

Nous vous invitons à légèrement humidifier votre mop avec une solution nettoyante afin d'avoir un meilleure résultat de nettoyage.

## **8. Utilisation de l'aspirateur robot e.ziclean® VAC 100**

## **A. MISE SOUS TENSION**

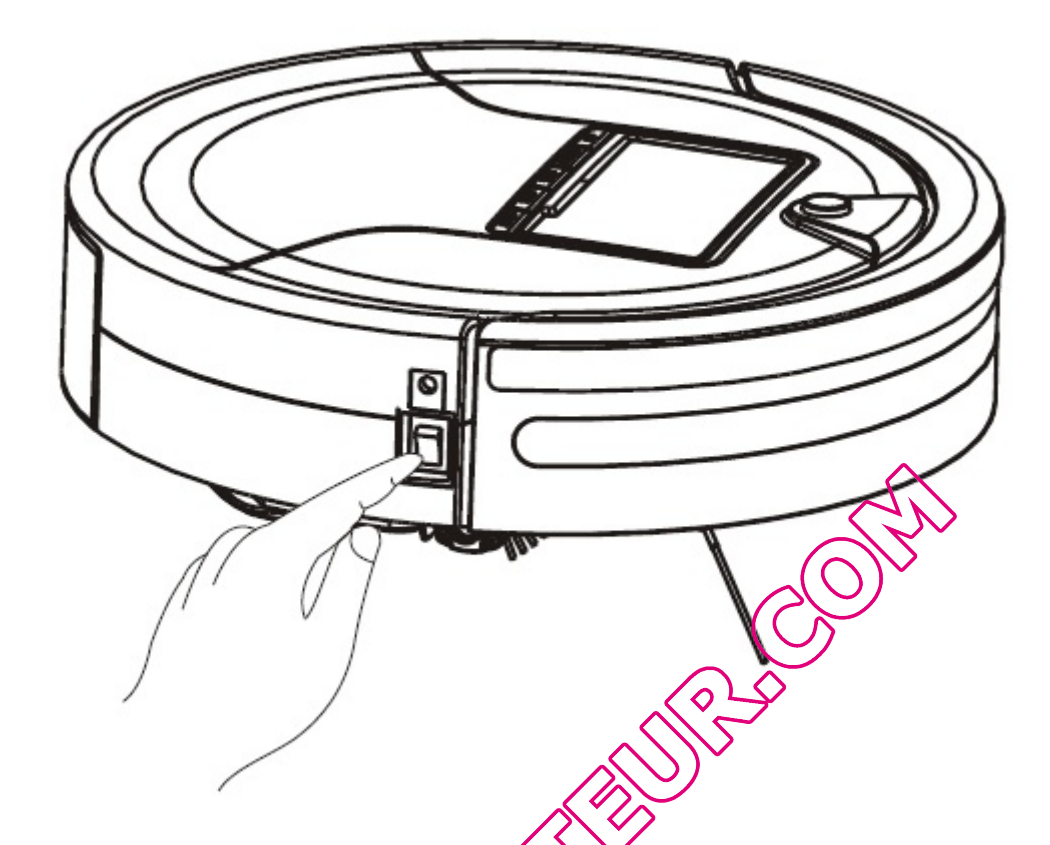

Presser le bouton ON / OFF se trouvant sur le côté de l'appareil. L'affichage de l'écran LCD s'allume avec les fonctions programmées par défaut.

Le robot e.ziclean® VAC 100 ne peut être sontrôlé par la télécommande uniquement lorsque celuici est allumé.

AVAV Avant d'utiliser l'appareil, s'as Eure de La batterie soit entièrement chargée.

2 Tout comme l'utilisation d'un aspirateur traditionnel, débarrasser le sol de tous les éléments pouvant gêner le passage de l'appareil, comme par exemple les franges de tapis ou cordons électriques.

<sup>3</sup> e.ziclean® VAC 100 est équipé de 3 modes de nettoyage. Ces modes peuvent être activés depuis l'écran de votre aspirateur robot, ou bien depuis sa télécommande.

#### **B. DESCRIPTION DES DIFFERENTS MODES DE NETTOYAGE**

Les différents modes de nettoyage de l'aspirateur robot peuvent être activés uniquement si aucune fonction n'est actuellement en cours d'utilisation.

**AUTO :** Activation du mode de nettoyage automatique du robot aspirateur. L'appareil sera opérationnel pendant une période de 60 min avant de retourner automatiquement à sa base et recharger ses batteries.

Mode 1 : Le robot e.ziclean® VAC 100 effectuera sa mission de nettoyage jusqu'à épuisement de ses batteries. Ensuite il se dirigera automatiquement sur dock de chargement.

Mode 2 : Temps de travail de 30 min

Mode 3 : Temps de travail de 15 min

**SPOT :** Le robot aspirateur se concentre sur une zone de travail restreinte. Ce mode convient parfaitement pour des espaces relativement petits et particulièrement incrustés en saleté.

Mode 1 : Nettoie en spirale (1 à 4 min)

Mode 2 : Nettoie en zigzag (1 à 4 min)

Mode 3 : Passage le long des murs (environ 10 min )

**DOCKING** : Retour de l'appareil à sa station pour y être rechargé

Appuyer sur le bouton **MODE** afin de faire défiler les différents modes (1,2,3) des fonctions **AUTO** et SPOT. Enfin presser le bouton START sur l'écran de vire robot pour lancer le mode sélectionné.

Fonction UV: Une fois la lampe UV activée, le robot e.ziclean® s'occupera de désinfecter les sols lors de ses différents passages. Appuyer à pogyeau sur le bouton UV pour désactiver cette fonction.

## **C. DÉTECTION AUTOMATIQUE DE LA POUSSIÈRE**

L'e.ziclean® VAC 100 est équipe d'un détecteur automatique de poussière. Son indicateur Led **DIRTY** s'allumera lorsque (e robot aspirateur atteint une zone particulièrement poussiéreuse, et accentuera ainsi son travail de nettoyage sur la zone détectée.

## **D. DESCRIPTION DU COMPTEUR SUR L'ÉCRAN LCD**

L'écran LCD de l'aspirateur robot e.ziclean® VAC 100 permet à chaque instant de connaître le statut de nettoyage et de rechargement de l'appareil :

En marche, les chiffres s'affichant sur l'écran LCD décrivent en temps réel le statut de nettoyage de l'aspirateur à raison de 1 chiffre par minute.

En période de rechargement, les chiffres s'affichant sur l'écran LCD indiquent en temps réel le statut de rechargement de l'appareil, à raison de 1 chiffre toutes les 10 minutes.

## **9. Utilisation de la télécommande à distance**

- **·** Le bouton de mise sous tension permet l'activation et la mise en veille du robot aspirateur autonome. Lorsque le robot est en mode veille, presser à nouveau le bouton de mise sous tension pour le mettre en marche.
- **·** Les boutons **AUTO**, **SPOT**, **WALL, CHARGE** et **UV** permettent d'activer les différents modes opératoires du robot dont les fonctions ont été décrites précédemment.
- **·** Le bouton **SPEED** permet de régler la vitesse de passage du robot. Lors du prochain démarrage du robot, il se remettra automatiquement sur sa vitesse par défaut.
- **·** Le bouton **ll** permet de mettre en pause les tâches du robot. Presser à nouveau ce bouton et le robot aspirateur continuera sa mission.
- Les boutons directionnels Haut, Bas, Droite, Gauche offrent la possibilité de contrôler le robot manuellement. Le robot e.ziclean® continuera à ajuster ses directions en cas d'obstacles sur son chemin.

## 10. Fonctionnement de la borne de barrière virtuelle

#### **A. ALIMENTATION DE LA BORNE**

La borne de barrière virtuelle est alimentée par 2 piles 1,5V. Il faudre simplement dévisser le couvercle se trouvant à la base de la borne, puis de le referment une fois les piles installées conformément au sens indiqué à l'intérieur de son socle.

#### **B. MISE EN MARCHE ET CONFIGURATION**

La borne de barrière virtuelle est un accessoire vous permettant de délimiter les zones de nettoyage du robot aspirateur :

- · La borne de barrière virtuelle doit être généralement placée à l'entrée de la salle à nettoyer.
- Il est également possible de **la placer** à un endroit précis où vous ne souhaitez pas que le robot aspirateur opère.
- Enfin s'assurer qu'aucun obstacle ne vienne bloquer la communication infrarouge entre l'e.ziclean® et sa borne de barrière virtuelle.

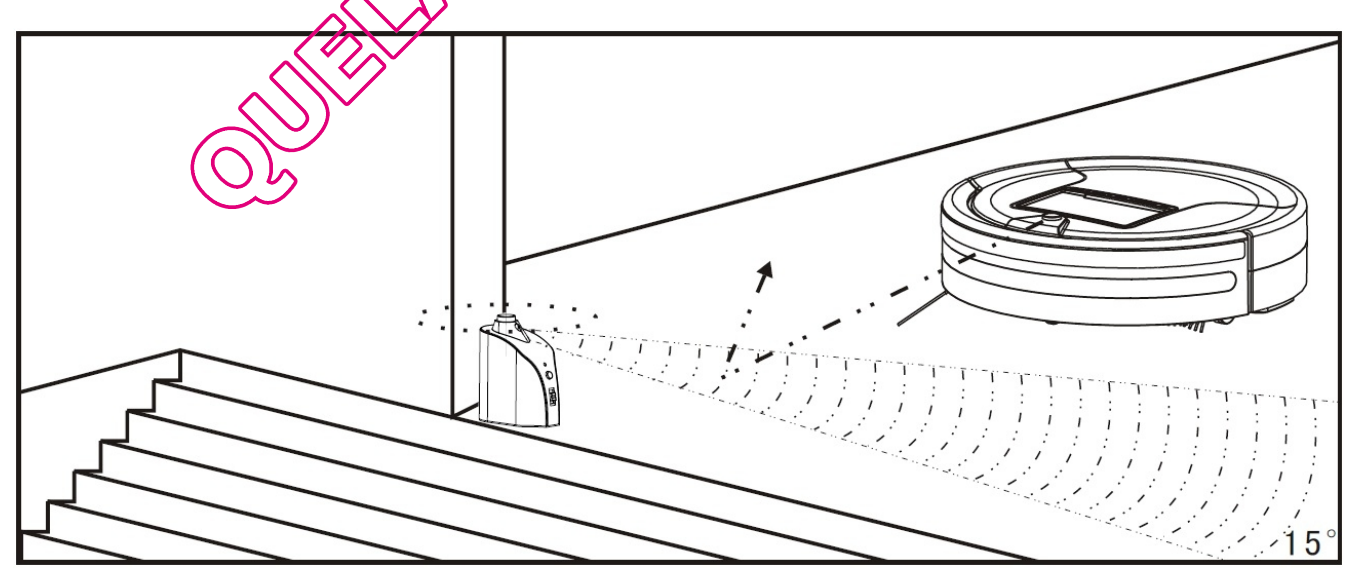

Il suffit maintenant de mettre la borne sous tension et de choisir la distance d'opération appropriée. Plus la distance choisie est grande moins le robot s'approchera de cette zone.

## **11. Entretien de l' aspirateur robot e.ziclean®**

En règle générale, les robots aspirateurs e.ziclean® ne requiert qu'un entretien minimal. Lors de nettoyage de zones particulièrement incrustées en poussières ou poils d'animaux, penser à le nettoyer après chaque utilisation.

Ainsi afin de continuer à utiliser le matériel dans les meilleures conditions, voici quelques procédures à prendre en compte :

## **A. VIDER ET NETTOYER LE BAC À POUSSIÈRES**

- Éteindre le robot.
- Appuyer sur le bouton à l'arrière du réservoir et retirer le bac.
- Nettoyer le réservoir à l'aide de son outil de nettoyage et réinsérer en le tout.

## **Attention : Ne pas rincer le réservoir sous l'eau**

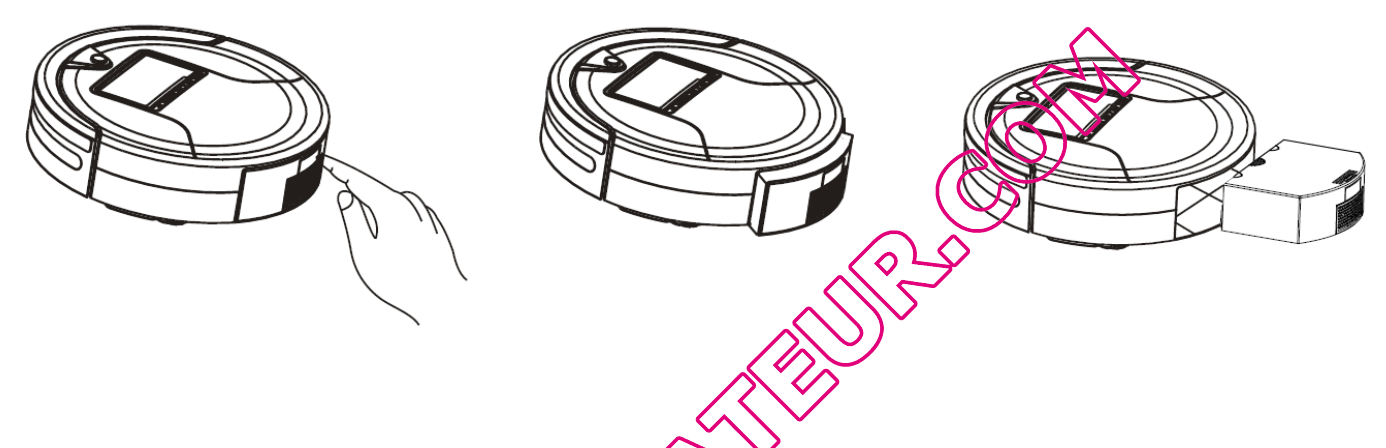

### **B. NETTOYAGE OU REMPLACEMENT DES FILTRES**

<sup>1</sup> Retirer les différents compartiments du réservoir se trouvant au dessus et à l'arrière du bac à poussière (voir schéma ci-dessous).

- 2 Nettoyer les filtres ainsi que son support et replacer les dans leurs compartiments.
- **B** Réintroduire le réservoir dans le robot aspirateur en s'assurant de le clipper correctement.

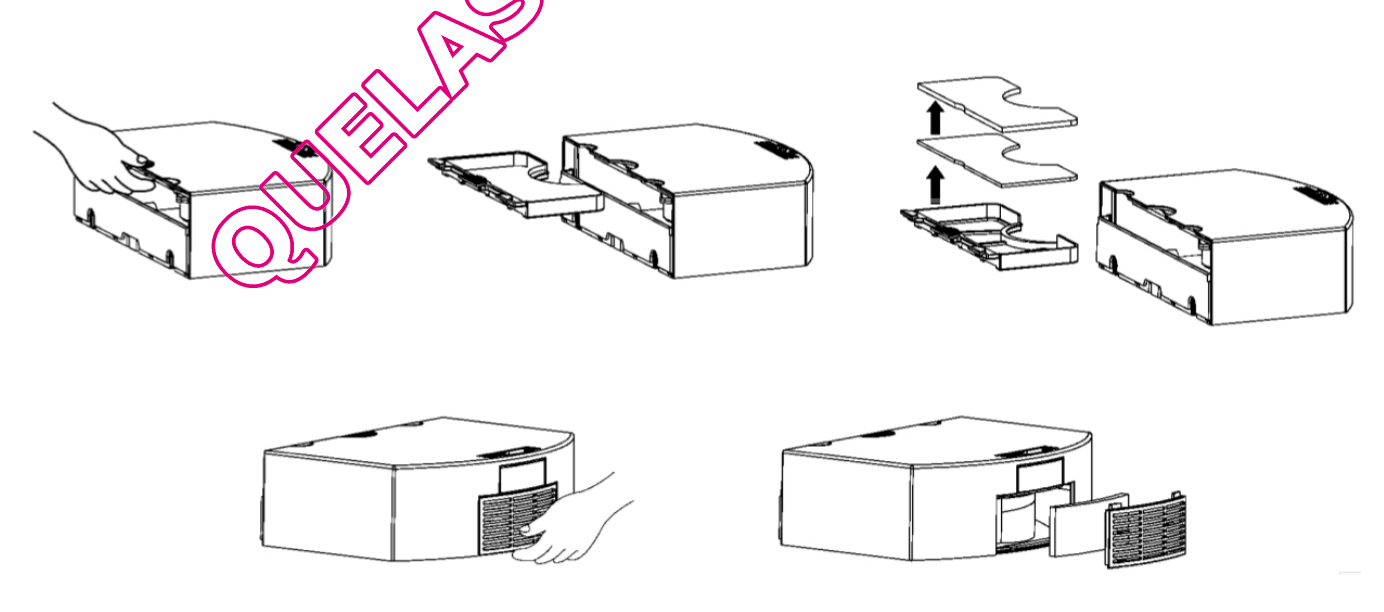

Afin d'assurer la propreté et l'efficacité de vos filtres, il est recommandé de les nettoyer au moins 1 fois par semaine, et de les changer régulièrement en fonction de la fréquence d'utilisation du robot.

## **C. NETTOYAGE DE LA BROSSE PRINCIPALE**

- Éteindre le robot et le retourner de manière à accéder à sa brosse principale.
- Extraire la brosse, en la maintenant, puis en la faisant glisser horizontalement sur son côté gauche.

Une fois nettoyée, la réinsérer en commençant par introduire le côté gauche et clipser.

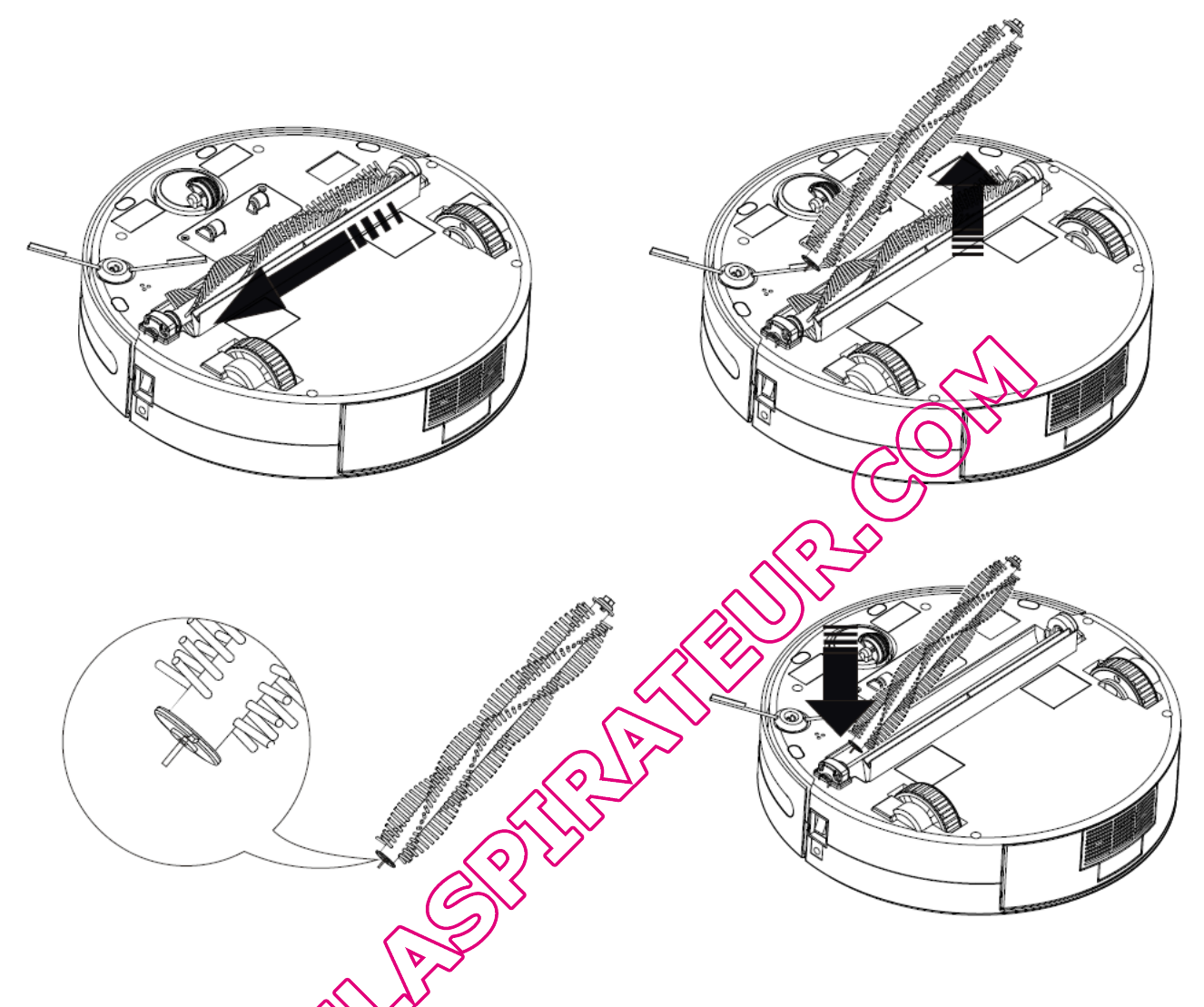

## **D. REMPLACEMENT DE LA BROSSE LATÉRALE**

Comme indiqué sur schéma ci-dessous, pincer la goupille maintenant la brosse latérale au dos du robot, et retirer **la brosse** latérale. Opérer le changement et procéder de la même manière pour la  $clipper$  à nouveau.

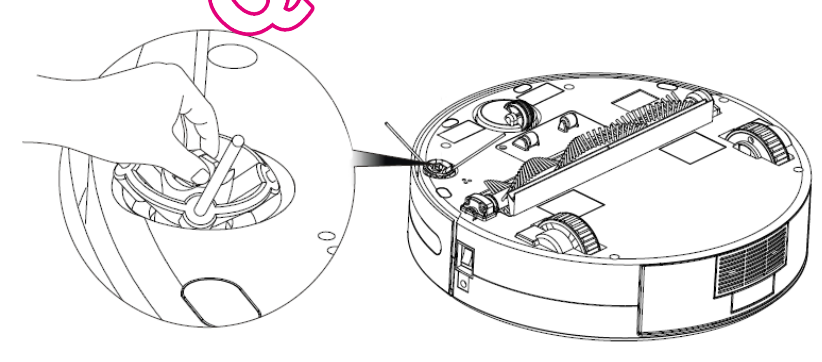

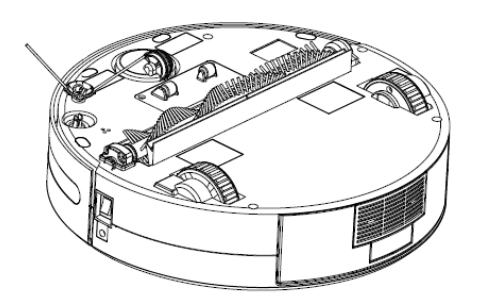

## **E. NETTOYAGE DES CAPTEURS ET BANDEAU INFRAROUGE**

À l'aide d'un chiffon sec ou coton tige, nettoyer la vitre de protection transparente frontale, ainsi que les 4 capteurs situés en dessous de l'appareil.

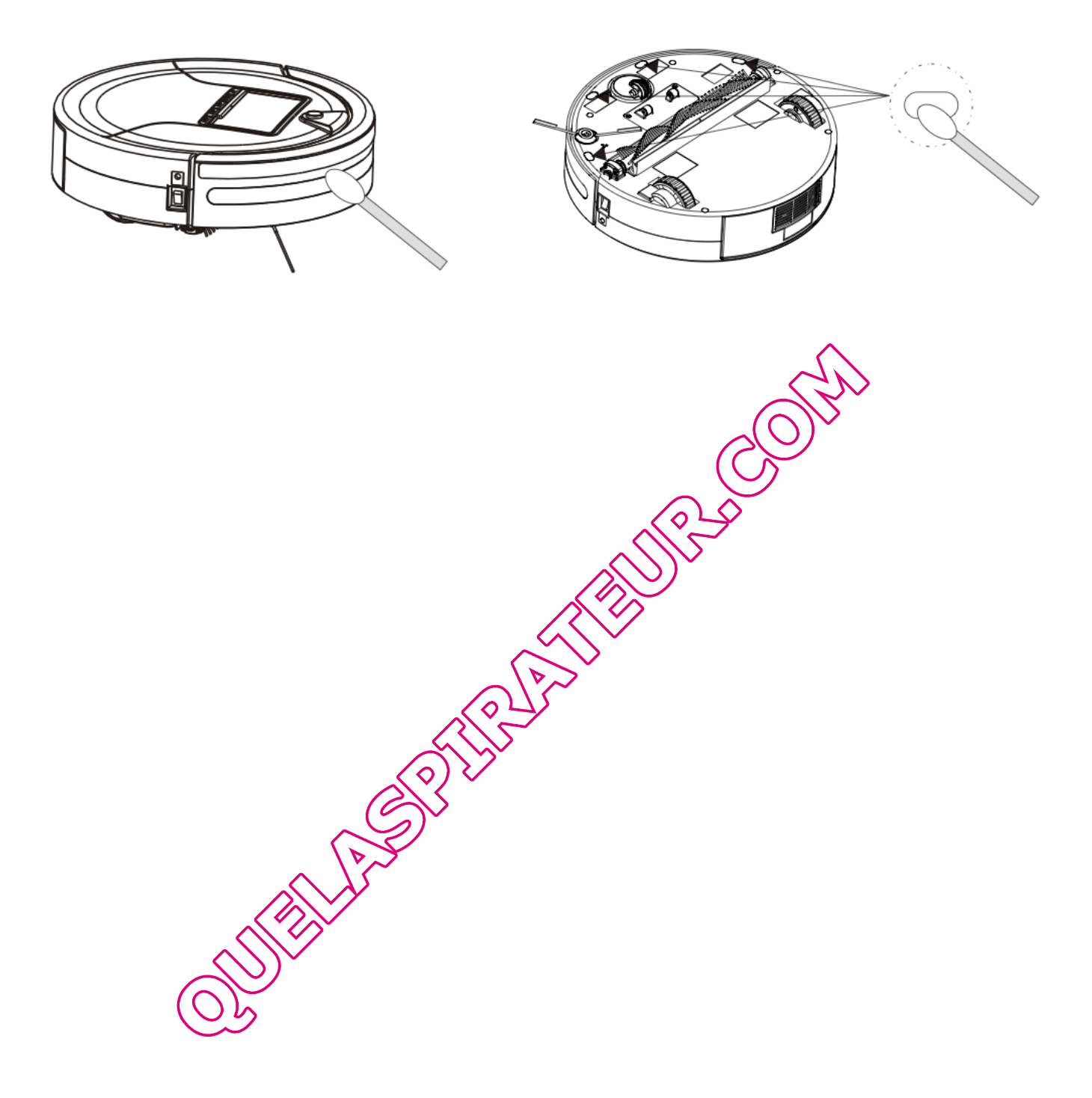

## **12. Autres recommandations**

• Penser à enlever tous les petits objets pouvant se trouver sur la route du robot aspirateur.

• Si le robot s'éteint automatiquement après sa mélodie et qu'il ne plus opérer, cela signifie que sa batterie n'est plus assez chargée.

• Ne pas utiliser les robots e.ziclean® sur des tapis épais ou à franges.

• Éviter d'utiliser l'appareil dans des endroits particulièrement encombrés en câbles électriques ou tout autre élément susceptible de s'enliser dans la brosse de votre appareil.

• S'assurer que le robot soit complètement chargé avant d'entamer son travail. Si l'appareil n'est pas utilisé pendant une longue période, sortir la batterie de son unité et la stocker dans un endroit sûr.

## **13. Résolution des Codes ERROR**

En cas d'utilisation anormale de l'appareil, un code ERROR s'affichera sur l'éndan LCD de votre aspirateur robot e.ziclean<sup>®</sup>. Vous trouverez ci-dessous un récapitulatif des sources de panne possibles, ainsi que la procédure de dépannage à suivre :

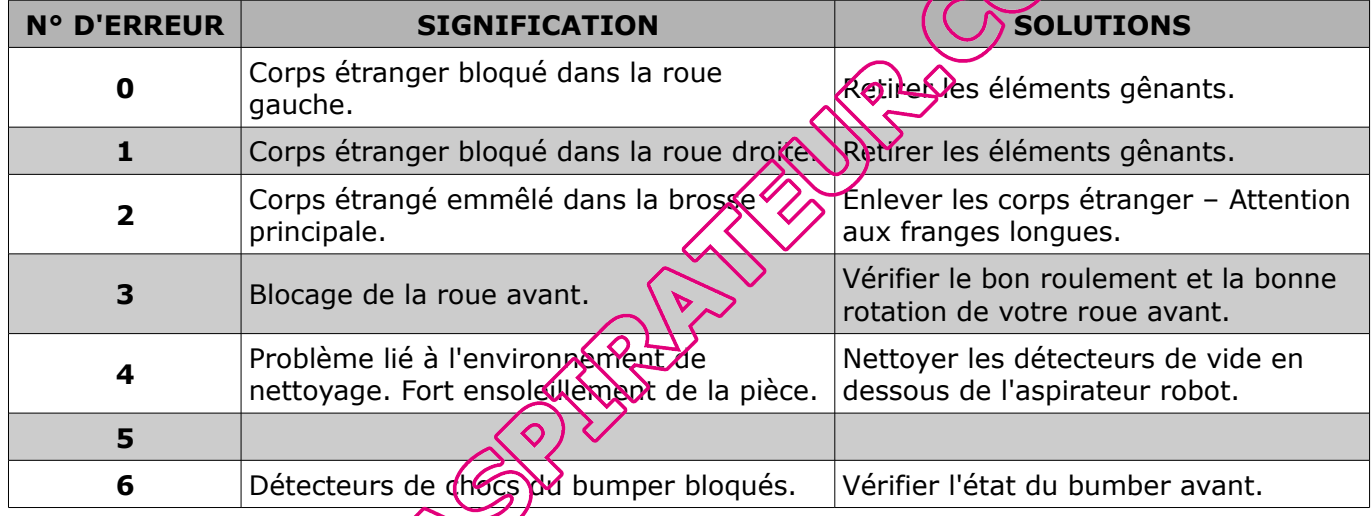

## **14. Foire Aux Questions**

#### **A. Le robot s'arrête en cours de nettoyage :**

- Vérifier si le programme de nettoyage sélectionner est terminé
- Vérifier les autres informations fournies par l'écran LED et suivez les instructions

#### **B. Les fonctions de nettoyage du robot sont moins performantes que d'habitude :**

- Vérifier l'état de la batterie
- Regarder si la brosse principale, latérale, filtre et réservoir ne sont pas obstrués par un élément extérieur.

#### **C. La télécommande ne marche pas :**

- Vérifier l'état de batterie de la télécommande
- Vérifier l'état de marche de votre robot
- Nettoyer le viseur infrarouge avec un chiffon sec

#### **D. Le robot n'arrive plus à revenir à sa base pour se recharger automatiquement :**

- Vérifier que le dock de rechargement est bien branché à sa source d'alimentation
- Vérifier l'état de batterie de votre robot aspirateur

## **Si ses batteries sont extrêmement faibles, rechargez le manuellement avec son adaptateur.**

## **15. Garanties et certificats**

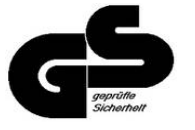

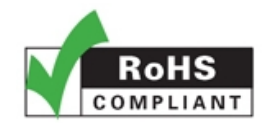

L'aspirateur robot e.ziclean® VAZ 100 est garanti pour une période de 2 ans suivant son achat, hors consommables. Les conditions de prise en charge sont disponibles sur www.e-zicom.com.

## Pour en savoir Ne bur:

. La garantie de mon robot aspirateur et le retour SAV Contactez-nous directement sur notre site Internet officiel: **http://www.e-zicom.com**

**. Le fonctionnement de mon robot aspirateur e.ziclean®** Contactez votre fournisseur ou visitez notre site Internet

**. Découvrir les accessoires pour votre aspirateur e.ziclean®** L'ensemble des accessoires e.ziclean® sont disponibles sur: **[http://www.e-zicom.com](http://www.e-zicom.com/)**

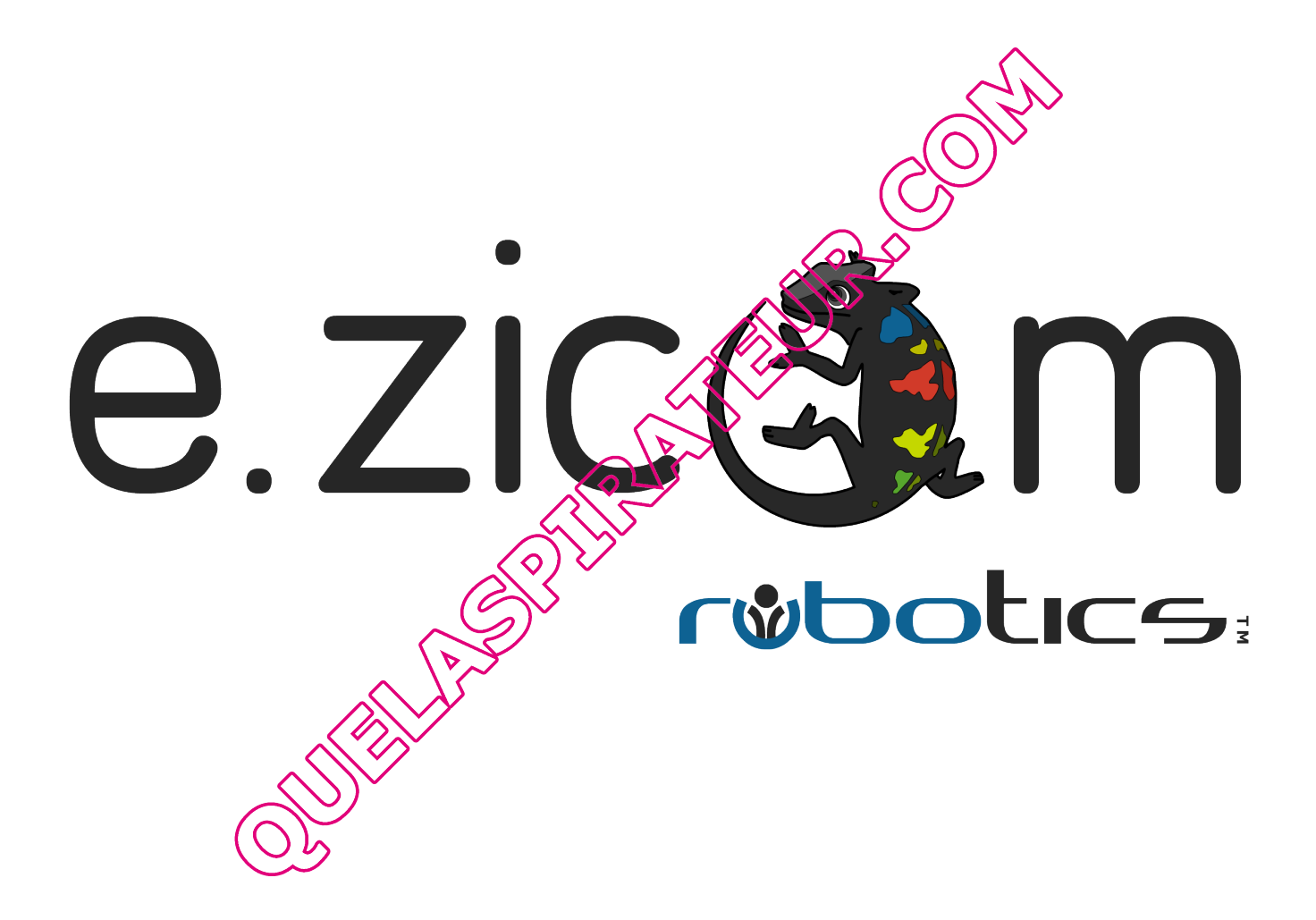